# Configurar la política de autorización basada en el atributo vlan-id en ISE  $\overline{a}$

## Contenido

Introducción Caso de uso Configuration Steps lado NAD lado ISE Prueba lado NAD lado ISE

## Introducción

En este artículo se describen los pasos para configurar la política de autorización de ISE basada en el atributo de ID de VLAN enviado desde el NAD. Esta función sólo está disponible con IBNS 2.0.

# Caso de uso

Los clientes desean rellenar el ID de VLAN configurado en la interfaz de acceso y utilizarlo posteriormente para proporcionar acceso en ISE.

# Configuration Steps

### lado NAD

1. Configure el switch para enviar atributos de radio VLAN en la solicitud de acceso.

Device# configure terminal Device(config)# access-session attributes filter-list list TEST Device(config-com-filter-list)# vlan-id Device(config-com-filter-list)# exit Device(config)# access-session accounting attributes filter-spec include list TEST Device(config)# accesssession authentication attributes filter-spec include list TEST Device(config)# end NOTE: Puede recibir una advertencia al ingresar el comando "access-session accounting Attributes filter-spec include list TEST" para aceptar la migración a IBNS 2.

Switch(config)#access-session accounting attributes filter-spec include list TEST This operation will permanently convert all relevant authentication commands to their CPL control-policy equivalents. As this conversion is irreversible and will disable the conversion CLI 'authentication display [legacy|new-style]', you are strongly advised to back up your current configuration before proceeding. Do you wish to continue? [yes]: Consulte la siguiente guía para obtener más información: [Guía de configuración de atributos de](https://www.cisco.com/c/es_mx/td/docs/ios-xml/ios/sec_usr_8021x/configuration/15-e/sec-usr-8021x-15-e-book/sec-vlan-dot1x-auth-request.pdf) [Vlan-id radius](https://www.cisco.com/c/es_mx/td/docs/ios-xml/ios/sec_usr_8021x/configuration/15-e/sec-usr-8021x-15-e-book/sec-vlan-dot1x-auth-request.pdf)

### lado ISE

1. Cree una política de autenticación basada en sus necesidades (MAB/DOT1X).

2. La política de autorización incluirá el siguiente tipo de condición, asegúrese de coincidir con la sintaxis exacta

```
Radius·Tunnel-Private-Group-ID EQUALS (tag=1)
Ejemplo:
```
### Para un VLAN-ID = 77

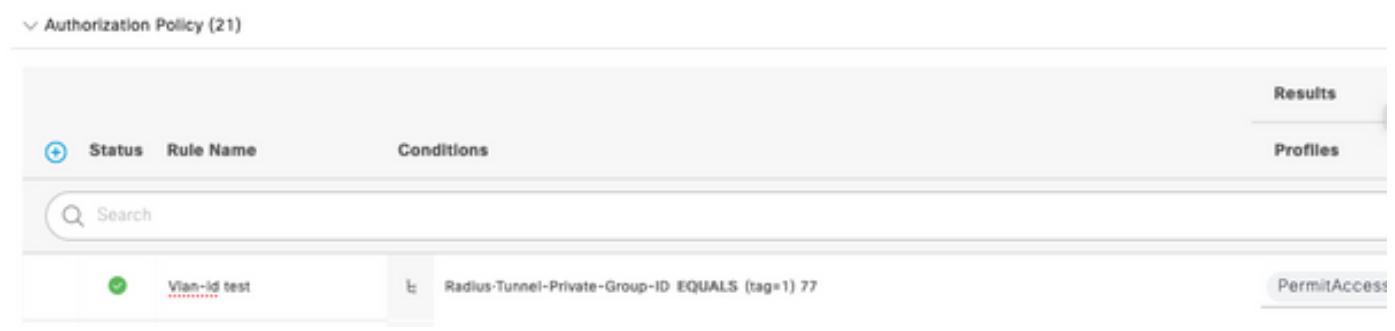

## Prueba

### lado NAD

Switch#sh run interface Tw1/0/3 Building configuration... Current configuration : 336 bytes ! interface TwoGigabitEthernet1/0/3 switchport access vlan 77 switchport mode access devicetracking attach-policy DT\_POLICY access-session host-mode multi-host access-session closed access-session port-control auto mab dot1x pae authenticator spanning-tree portfast servicepolicy type control subscriber POLICY\_Tw1/0/3 end Switch#

Switch#sh auth sess inter Tw1/0/3 details Interface: TwoGigabitEthernet1/0/3 IIF-ID: 0x1FA6B281 MAC Address: c85b.768f.51b4 IPv6 Address: Unknown IPv4 Address: 10.4.18.167 User-Name: C8-5B-76- 8F-51-B4 Status: Authorized Domain: DATA Oper host mode: multi-host Oper control dir: both Session timeout: N/A Common Session ID: 33781F0A00000AE958E57C9D Acct Session ID: 0x0000000e Handle: 0x43000019 Current Policy: POLICY\_Tw1/0/3 Local Policies: Service Template: DEFAULT\_LINKSEC\_POLICY\_SHOULD\_SECURE (priority 150) Security Policy: Should Secure Server Policies: Method status list: Method State mab Authc Success Switch#

### lado ISE

#### Overview

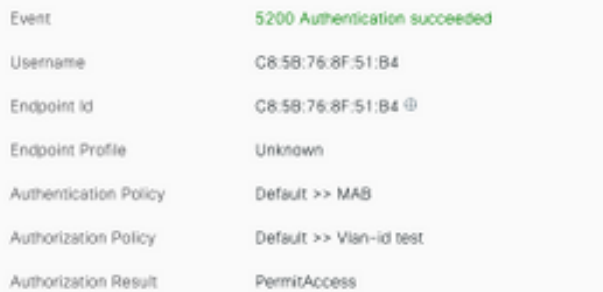

### Authentication Details

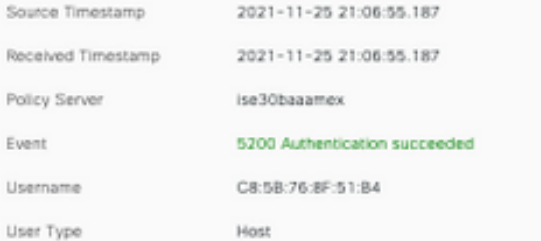

#### Steps

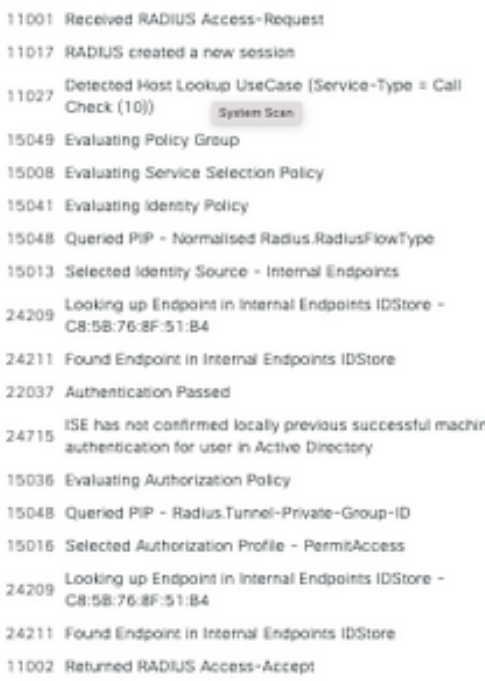

CiscoAVPair

cts-pac-opaque=\*\*\*\*, service-type=Call Check, audit-session-id=33781F0A00000AEA58E88DB4, method=mab, client-iif-id=491113166, vlan-id=77